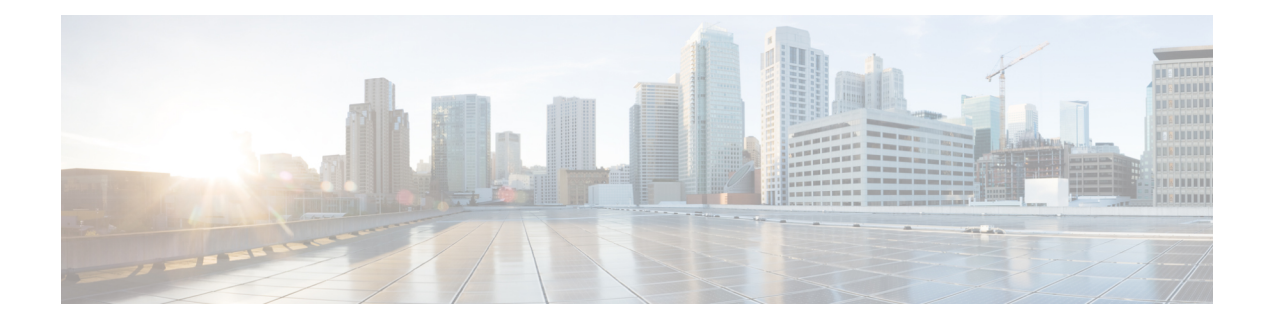

# **Configuring Pseudowire**

This chapter provides information about configuring pseudowire features on the Cisco ASR 920 Series Router.

- [Pseudowire](#page-0-0) Overview, on page 1
- CEM [Configuration,](#page-1-0) on page 2
- CEM [Configuration](#page-1-1) Guidelines and Restrictions, on page 2
- [Configuring](#page-2-0) a CEM Group, on page 3
- Using CEM [Classes](#page-3-0) , on page 4
- [Configuring](#page-4-0) CEM Parameters, on page 5
- Configuring [Structure-Agnostic](#page-5-0) TDM over Packet (SAToP), on page 6
- Configuring Circuit Emulation Service over [Packet-Switched](#page-7-0) Network (CESoPSN), on page 8
- Configuring an Ethernet over MPLS [Pseudowire,](#page-8-0) on page 9
- Configuring Pseudowire [Redundancy,](#page-10-0) on page 11
- Sample [Configurations,](#page-11-0) on page 12

## <span id="page-0-0"></span>**Pseudowire Overview**

Effective Cisco IOS-XE Release 3.18S:

- BGP PIC with TDM Pseudowire is supported on the ASR 920 routers with RSP2 modules.
- BGP PIC for Pseudowires, with MPLS Traffic Engineering is supported on the ASR 920 router with RSP2 modules.

The following sections provide an overview of pseudowire support on the Cisco ASR 920 Series Router.

## **Limitations**

If you are running Cisco IOS-XE Release 3.17S and later releases, the following limitations apply:

- Channel associated signaling (CAS) is not supported on the T1/E1 and OC-3 interface modules.
- BGP PIC is not supported for MPLS/LDP over MLPPP and POS in the core.
- BGP PIC is not supported for Multi-segment Pseudowire or Pseudowire switching.
- BGP PIC is not supported for VPLS and H-VPLS.
- BGP PIC is not supported for IPv6.
- If BGP PIC is enabled, Multi-hop BFD should not be configured using the **bfd neighbor fall-ove**r **bfd** command.
- If BGP PIC is enabled, **neighbor** *ip-address* **weight** *weight* command should not be configured.
- If BGP PIC is enabled, **bgp nexthop trigger delay 6** under the **address-family ipv4** command and **bgp nexthop trigger delay 7** under the **address-family vpnv4** command should be configured. For information on the configuration examples for BGP PIC–TDM, see Example: BGP PIC with TDM-PW [Configuration](#page-14-0).
- If BGP PIC is enabled and the targeted LDP for VPWS Xconnect services are established over BGP, perform the following tasks:
	- Configure Pseudowire-class (pw-class) with encapsulation "mpls".
	- Configure **no status control-plane route-watch** under the pw-class.
	- Associate the pw-class with the VPWS xconnect configurations.

If you are running Cisco IOS-XE 3.18S, the following restrictions apply for BGP PIC with MPLS TE for TDM Pseudowire:

- MPLS TE over MLPPP and POS in the core is not supported.
- Co-existence of BGP PIC with MPLS Traffic Engineering Fast Reroute (MPLS TE FRR) is not supported.

### <span id="page-1-2"></span>**Transportation of Service Using Ethernet over MPLS**

Ethernet over MPLS (EoMPLS) PWs provide a tunneling mechanism for Ethernet traffic through an MPLS-enabled Layer 3 core network. EoMPLS PWs encapsulate Ethernet protocol data units (PDUs) inside MPLS packets and use label switching to forward them across an MPLS network. EoMPLS PWs are an evolutionary technology that allows you to migrate packet networks from legacy networks while providing transport for legacy applications. EoMPLSPWs also simplify provisioning,since the provider edge equipment only requires Layer 2 connectivity to the connected customer edge (CE) equipment. The Cisco ASR 920 Series Router implementation of EoMPLS PWs is compliant with the RFC 4447 and 4448 standards.

The Cisco ASR 920 Series Router supports VLAN rewriting on EoMPLS PWs. If the two networks use different VLAN IDs, the router rewrites PW packets using the appropriate VLAN number for the local network.

For instructions on how to create an EoMPLS PW, see [Configuring](#page-8-0) an Ethernet over MPLS Pseudowire.

## <span id="page-1-0"></span>**CEM Configuration**

CEM provides a bridge between a time-division multiplexing (TDM) network and a packet network, such as Multiprotocol Label Switching (MPLS). The router encapsulates the TDM data in the MPLS packets and sends the data over a CEM pseudowire to the remote provider edge (PE) router. Thus, function as a physical communication link across the packet network.

Steps for configuring CEM features are also included in the Configuring Structure-Agnostic TDM over Packet [\(SAToP\)](#page-5-0) and Configuring Circuit Emulation Service over [Packet-Switched](#page-7-0) Network (CESoPSN), on page [8](#page-7-0) sections. **Note**

## <span id="page-1-1"></span>**CEM Configuration Guidelines and Restrictions**

Not all combinations of payload size and dejitter buffer size are supported. If you apply an incompatible payload size or dejitter buffer size configuration, the router rejects it and reverts to the previous configuration.

 $\overline{\phantom{a}}$ 

# <span id="page-2-0"></span>**Configuring a CEM Group**

The following section describes how to configure a CEM group on the Cisco ASR 920 Series Router.

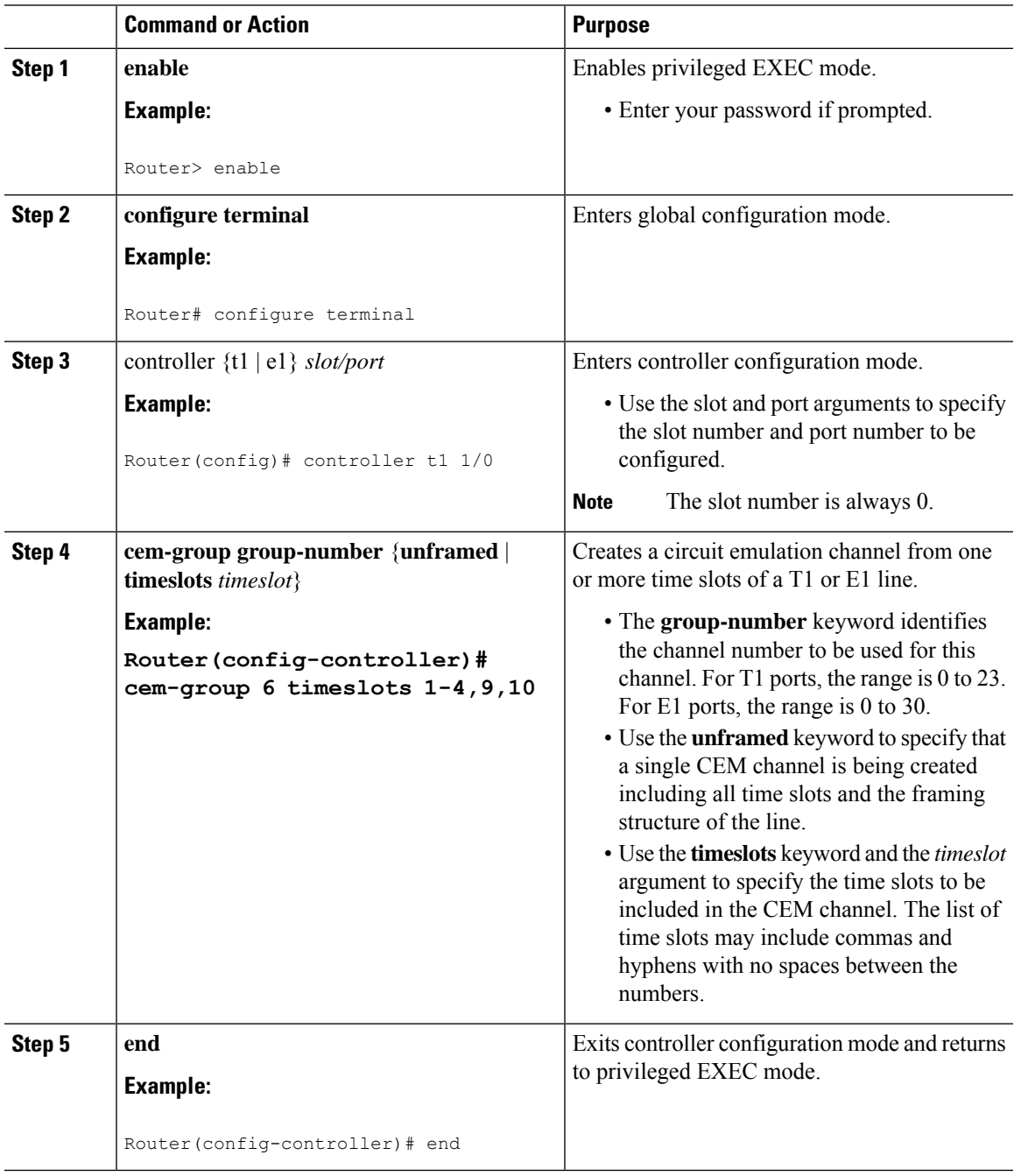

# <span id="page-3-0"></span>**Using CEM Classes**

A CEM class allows you to create a single configuration template for multiple CEM pseudowires. Follow these steps to configure a CEM class:

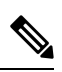

**Note**

The CEM parameters at the local and remote ends of a CEM circuit must match; otherwise, the pseudowire between the local and remote PE routers will not come up.

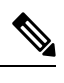

**Note** You cannot apply a CEM class to other pseudowire types such as ATM over MPLS.

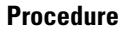

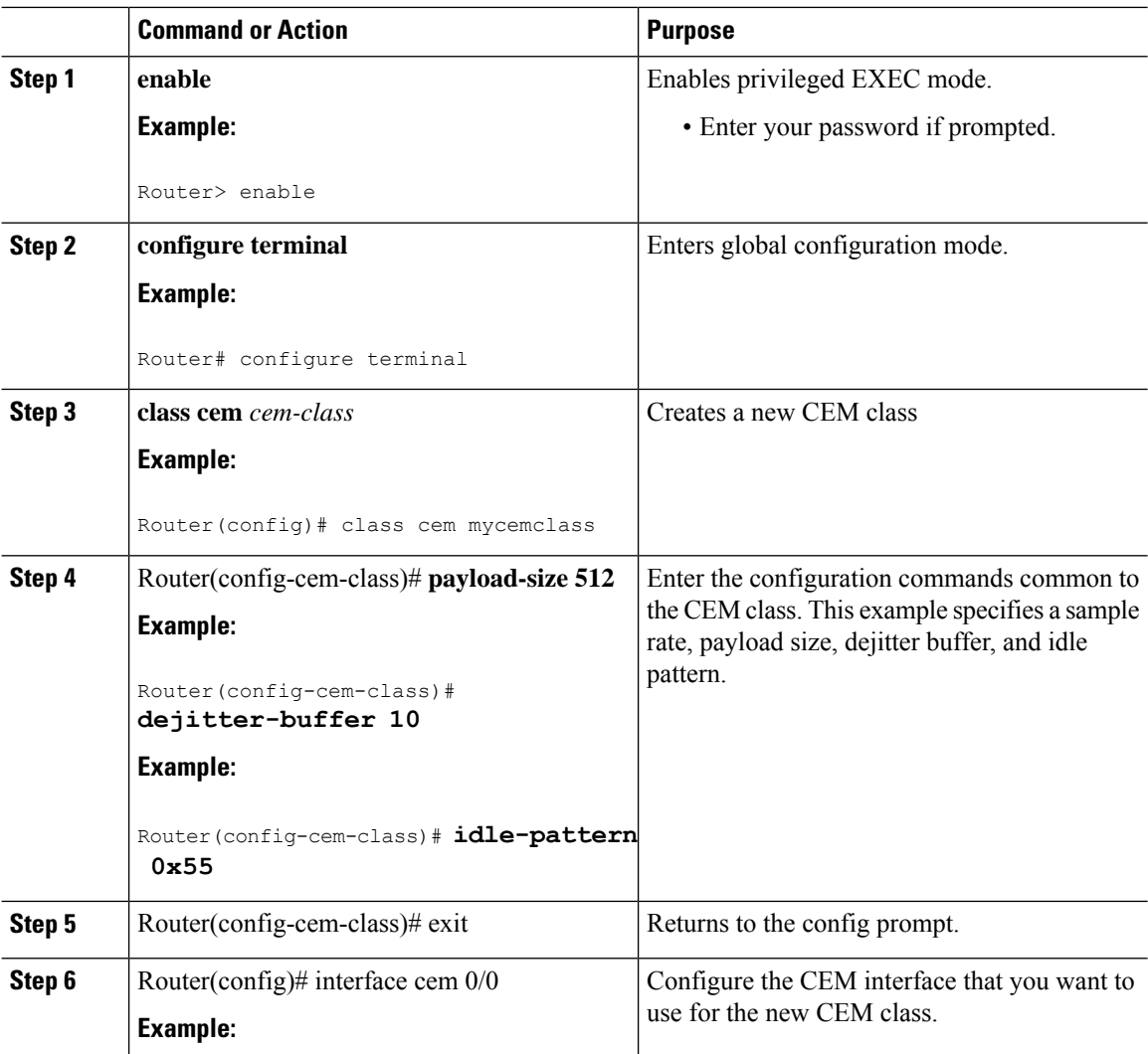

Ш

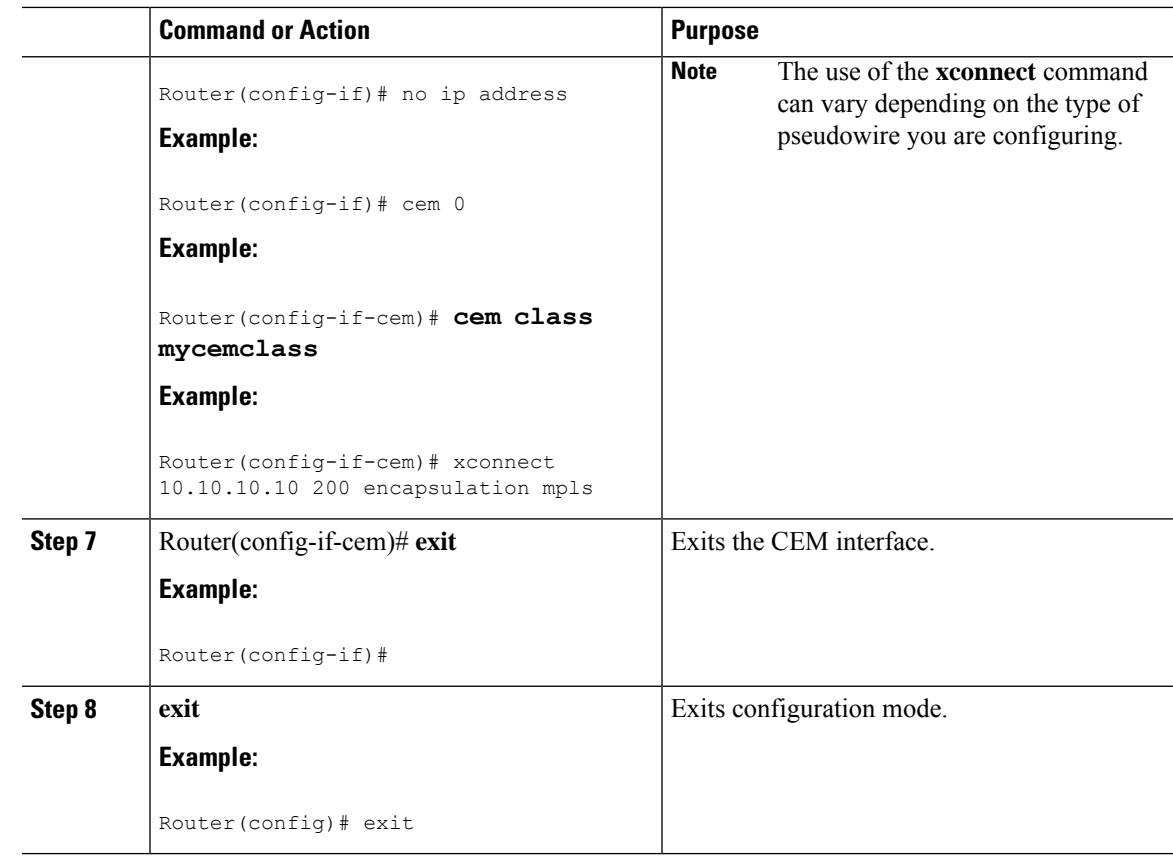

# <span id="page-4-0"></span>**Configuring CEM Parameters**

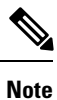

The CEM parameters at the local and remote ends of a CEM circuit must match; otherwise, the pseudowire between the local and remote PE routers will not come up.

## **Configuring Payload Size (Optional)**

To specify the number of bytes encapsulated into a single IP packet, use the pay-load size command. The size argument specifies the number of bytes in the payload of each packet. The range is from 32 to 1312 bytes.

Default payload sizes for an unstructured CEM channel are as follows:

- E1 = 256 bytes
- T1 = 192 bytes
- DS0 = 32 bytes

Default payload sizes for a structured CEM channel depend on the number of time slots that constitute the channel. Payload size (L in bytes), number of time slots (N), and packetization delay (D in milliseconds) have the following relationship:  $L = 8*N*D$ . The default payload size is selected in such a way that the packetization

delay is always 1 millisecond. For example, a structured CEM channel of 16xDS0 has a default payload size of 128 bytes.

The payload size must be an integer of the multiple of the number of time slots for structured CEM channels.

### **Setting the Dejitter Buffer Size**

To specify the size of the dejitter buffer used to compensate for the network filter, use the dejitter-buffer size command. The configured dejitter buffer size is converted from milliseconds to packets and rounded up to the next integral number of packets. Use the size argument to specify the size of the buffer, in milliseconds. The range is from 1 to 32 ms; the default is 5 ms.

### **Setting an Idle Pattern (Optional)**

To specify an idle pattern, use the [no] idle-pattern pattern1 command. The payload of each lost CESoPSN data packet must be replaced with the equivalent amount of the replacement data. The range for pattern is from 0x0 to 0xFF; the default idle pattern is 0xFF.

### **Enabling Dummy Mode**

Dummy mode enables a bit pattern for filling in for lost or corrupted frames. To enable dummy mode, use the **dummy-mode** [**last-frame** *|* **user-defined**] command. The default is last-frame. The following is an example:

Router(config-cem)# dummy-mode last-frame

### **Setting a Dummy Pattern**

If dummy mode is set to user-defined, you can use the **dummy-pattern** *pattern* command to configure the dummy pattern. The range for *pattern* is from 0x0 to 0xFF. The default dummy pattern is 0xFF. The following is an example:

```
Router(config-cem)# dummy-pattern 0x55
```
### <span id="page-5-0"></span>**Shutting Down a CEM Channel**

To shut down a CEM channel, use the **shutdown** command in CEM configuration mode. The **shutdown** command is supported only under CEM mode and not under the CEM class.

## **Configuring Structure-Agnostic TDM over Packet (SAToP)**

Follow these steps to configure SAToP on the Cisco ASR 920 Series Router:

 $\mathbf I$ 

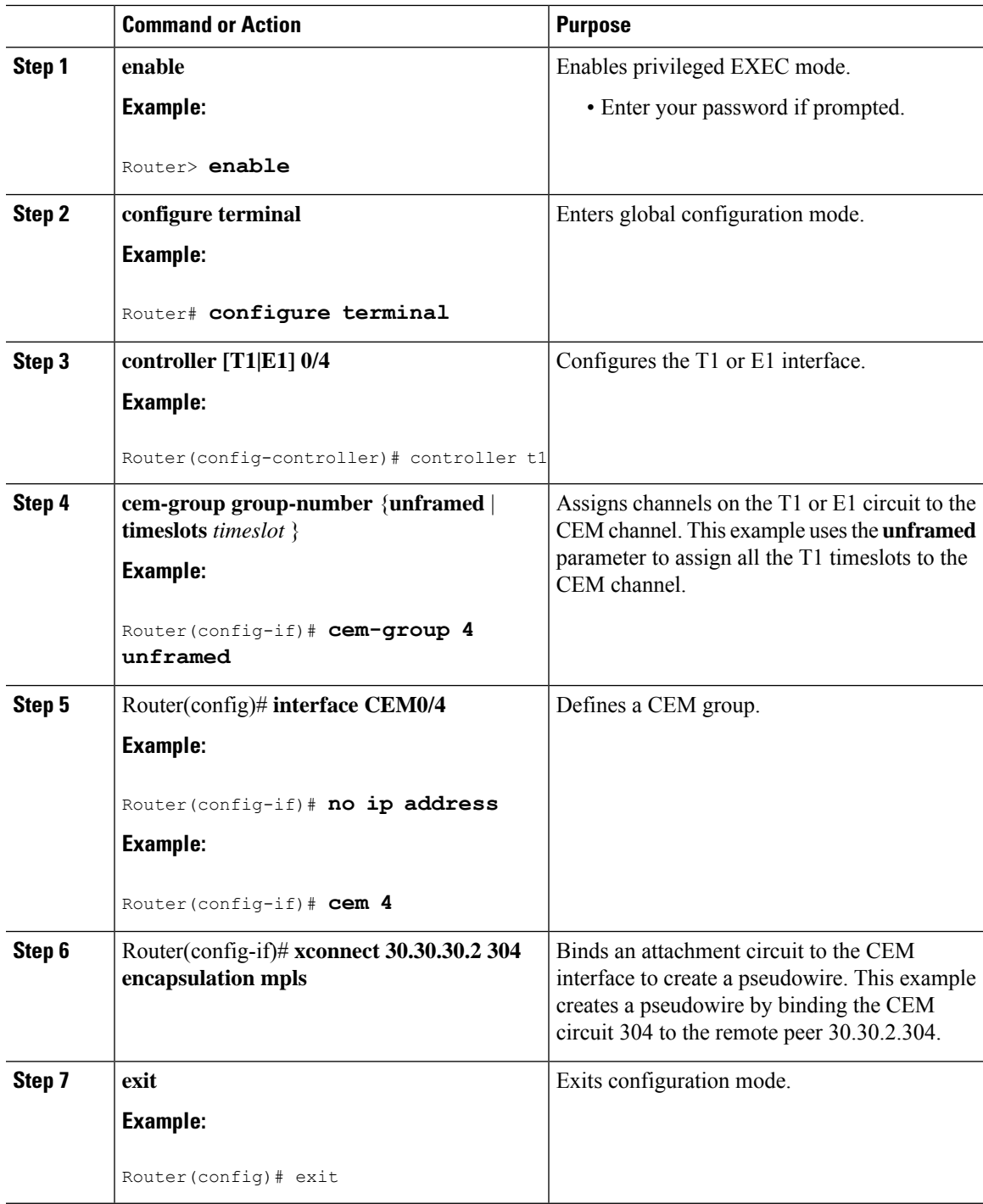

#### **What to do next**

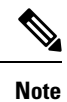

When creating IP routes for a pseudowire configuration, we recommend that you build a route from the xconnect address (LDP router-id or loopback address) to the next hop IP address, such as **ip route 30.30.30.2 255.255.255.255 1.2.3.4.**

# <span id="page-7-0"></span>**Configuring Circuit Emulation Service over Packet-Switched Network (CESoPSN)**

Follow these steps to configure CESoPSN on the Cisco ASR 920 Series Router.

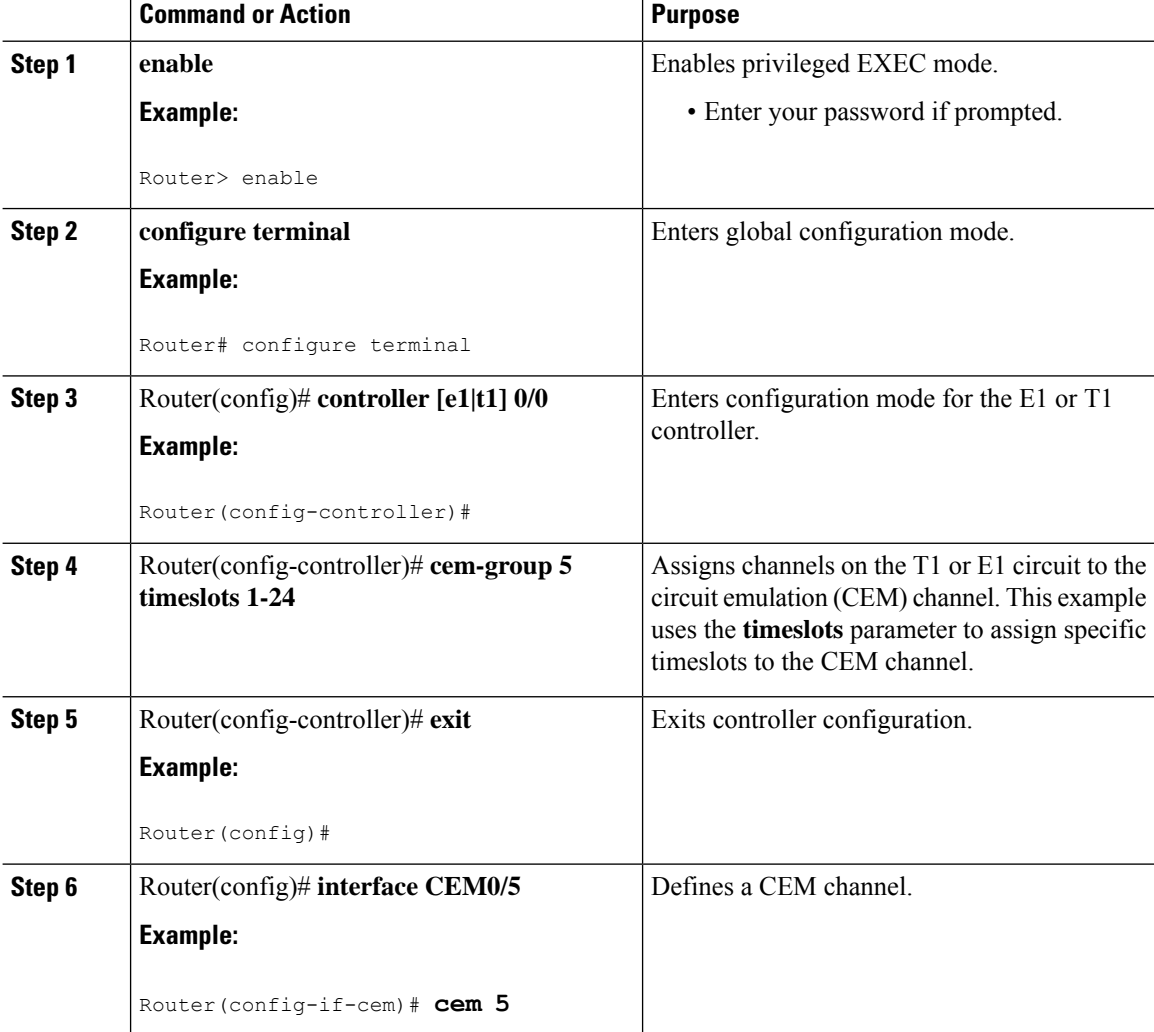

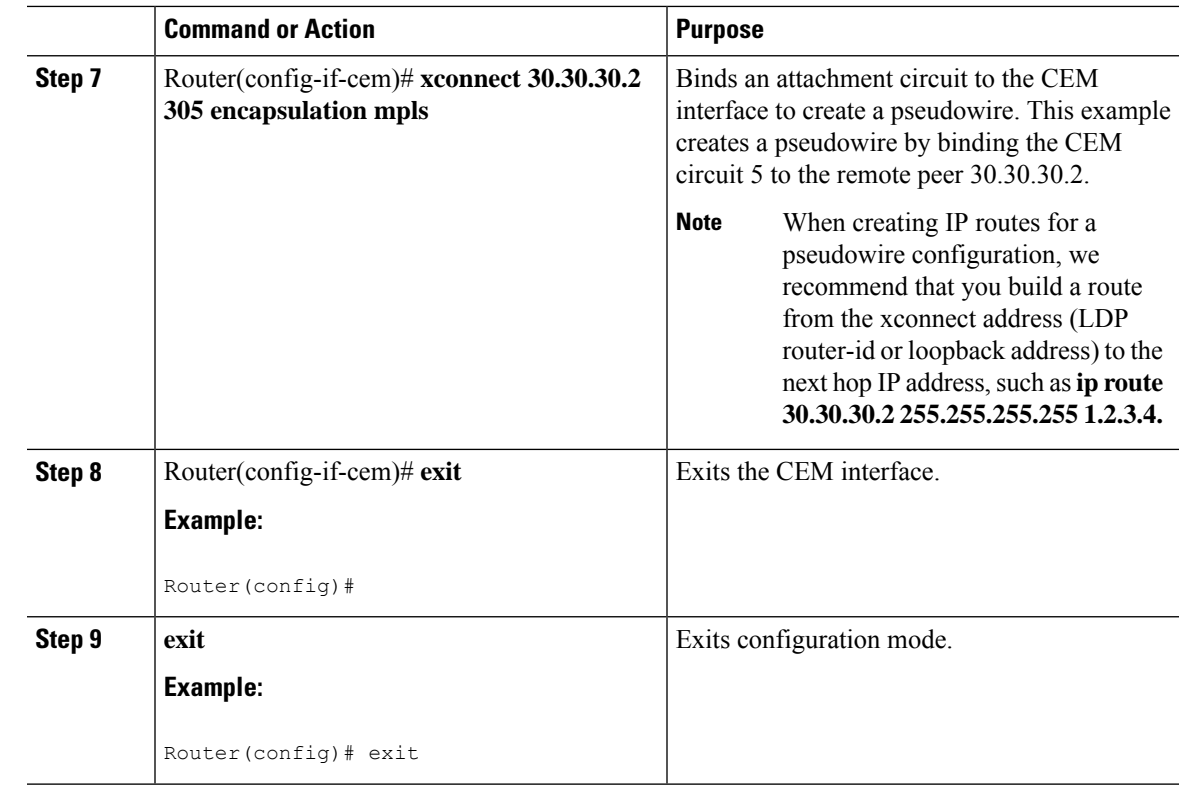

## <span id="page-8-0"></span>**Configuring an Ethernet over MPLS Pseudowire**

Ethernet over MPLS PWs allow you to transport Ethernet traffic over an existing MPLS network. The Cisco ASR 920 Series Router supports EoMPLS pseudowires on EVC interfaces.

For more information about Ethernet over MPLS Pseudowires, see [Transportation](#page-1-2) of Service Using Ethernet over [MPLS,](#page-1-2) on page 2. For more information about how to configure MPLS, see the [Cisco](http://www.cisco.com/en/US/partner/products/ps11174/products_installation_and_configuration_guides_list.html) IOS XE 3S [Configuration](http://www.cisco.com/en/US/partner/products/ps11174/products_installation_and_configuration_guides_list.html) Guides. For more information about configuring Ethernet Virtual Connections (EVCs), see Configuring Ethernet Virtual [Connections](http://www.cisco.com/c/en/us/td/docs/routers/asr920/configuration/guide/ce/b_ce_xe-313s-asr920-book.html) on the Cisco ASR 920 Router.

Follow these steps to configure an Ethernet over MPLS Pseudowire on the Cisco ASR 920 Series Router.

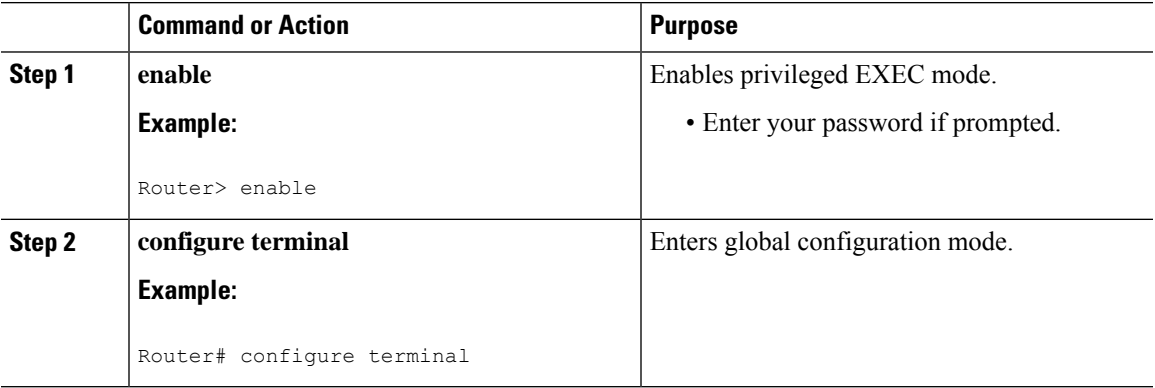

 $\mathbf I$ 

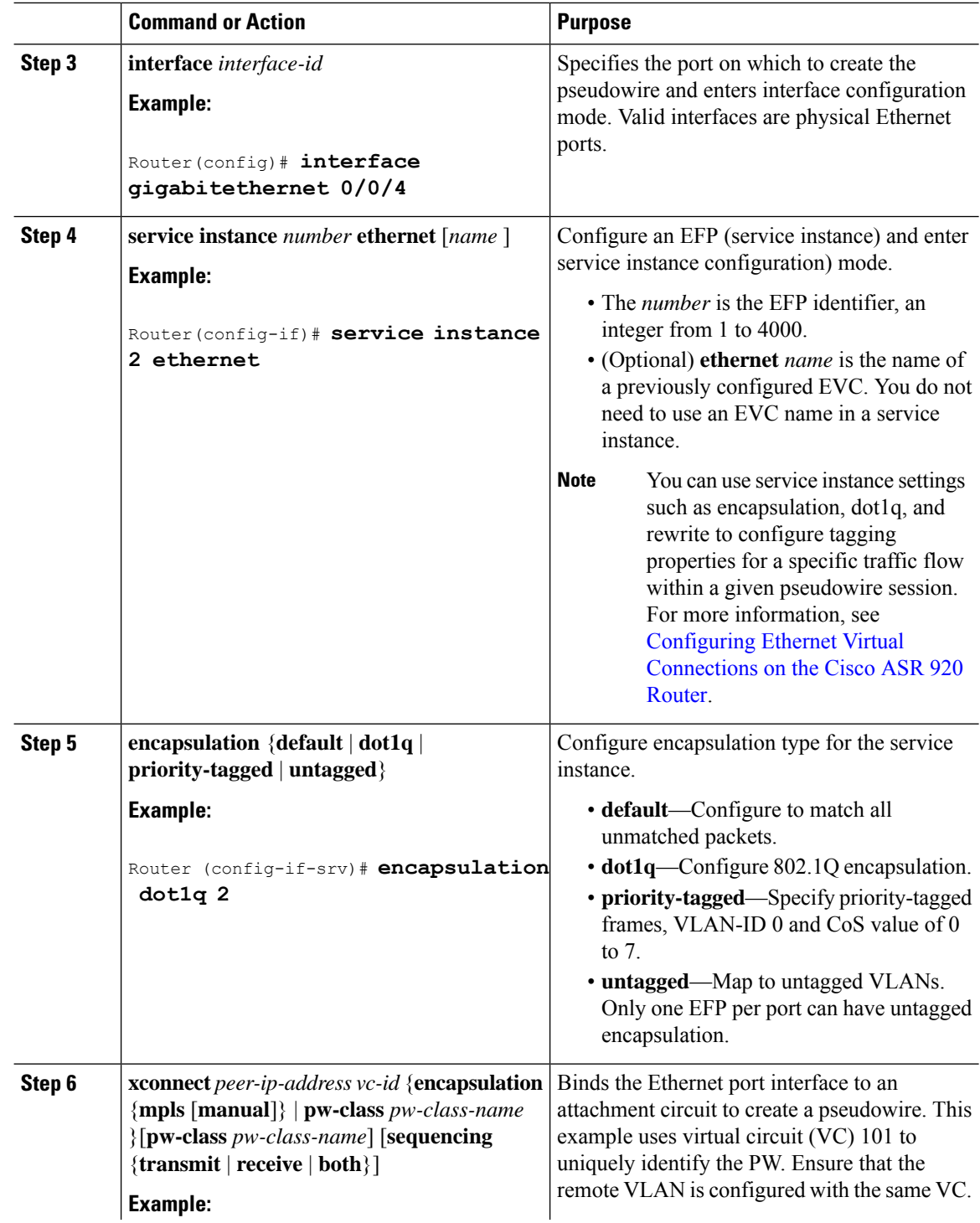

Ш

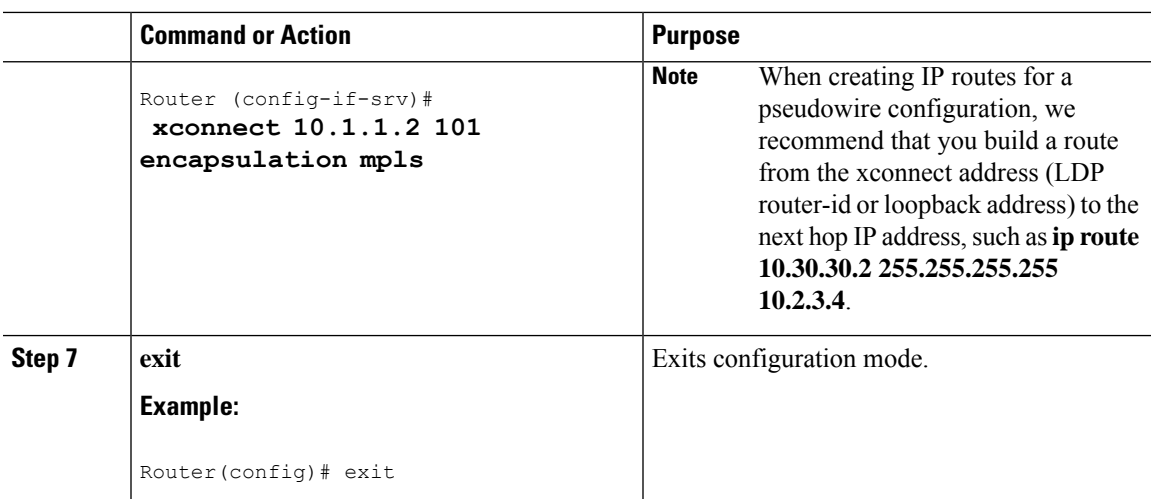

## <span id="page-10-0"></span>**Configuring Pseudowire Redundancy**

A backup peer provides a redundant pseudowire (PW) connection in the case that the primary PW loses connection; if the primary PW goes down, the Cisco ASR 920 Series Router diverts traffic to the backup PW. This feature provides the ability to recover from a failure of either the remote PE router or the link between the PE router and CE router.

The figure below shows an example of pseudowire redundancy.

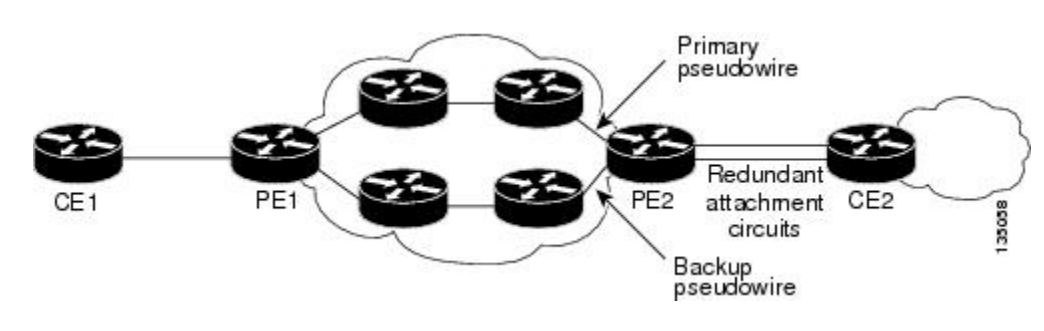

**Figure 1: Pseudowire Redundancy**

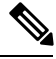

**Note** You must configure the backup pseudowire to connect to a router that is different from the primary pseudowire.

Follow these steps to configure a backup peer:

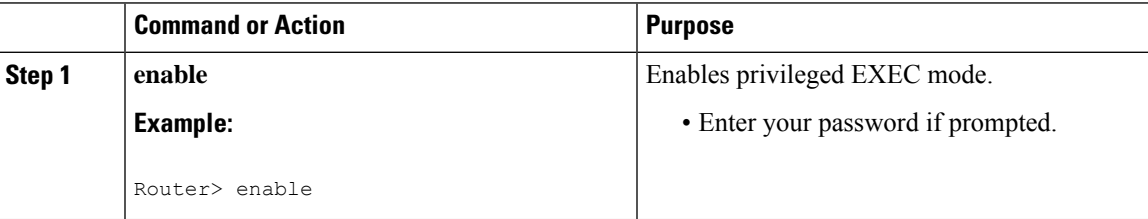

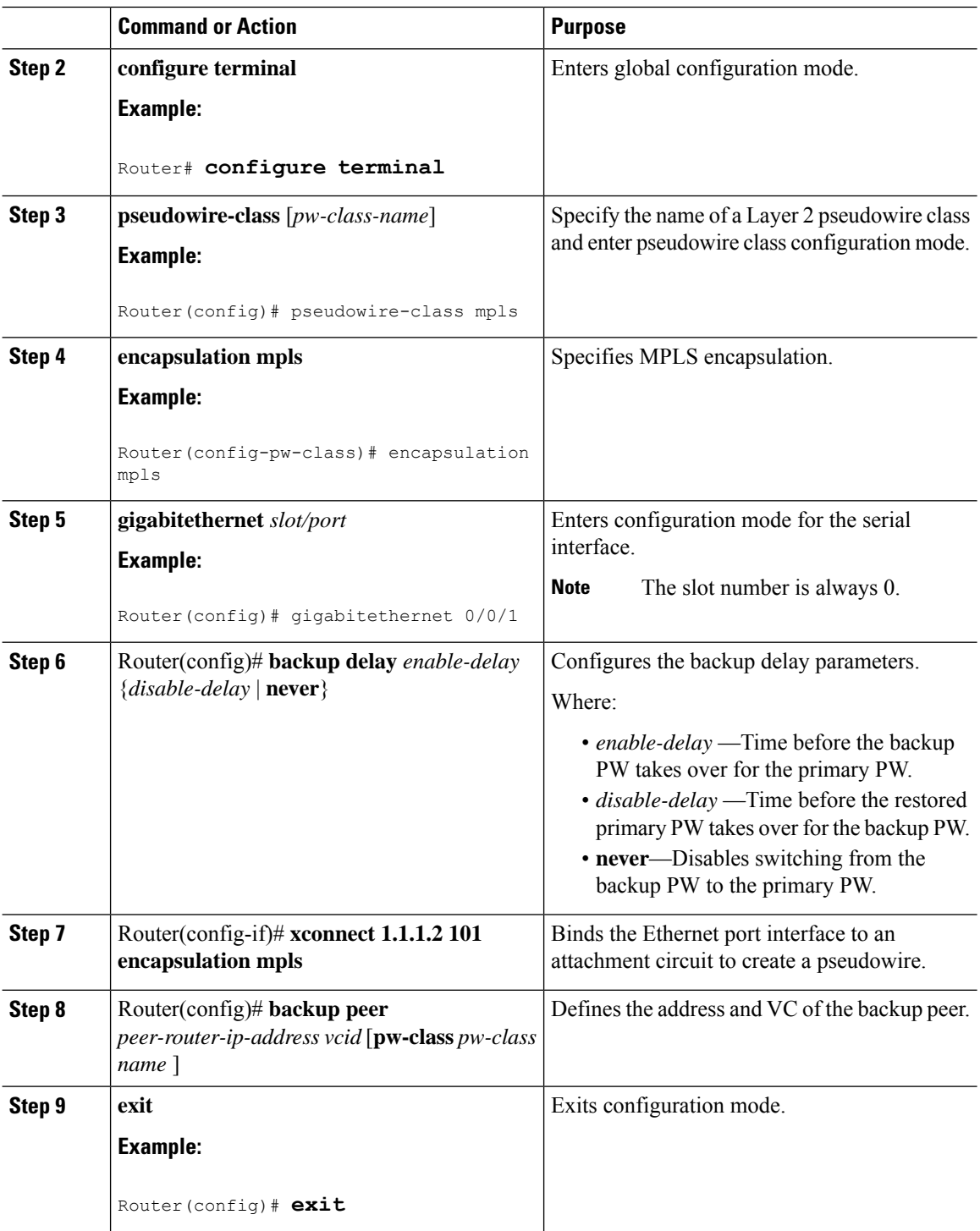

# <span id="page-11-0"></span>**Sample Configurations**

The following sections contain sample pseudowire configurations.

Ш

## **Example: CEM Configuration**

The following example shows how to add a T1 interface to a CEM group as a part of a SAToP pseudowire configuration.

This section displays a partial configuration intended to demonstrate a specific feature.

```
controller T1 0/0/0
framing unframed
clock source internal
linecode b8zs
cablelength short 110
cem-group 0 unframed
interface CEM0/0/0
no ip address
cem 0
 xconnect 18.1.1.1 1000 encapsulation mpls
```
## **Example: Ethernet over MPLS**

#### **PE 1 Configuration**

```
!
mpls label range 16 12000 static 12001 16000
mpls label protocol ldp
mpls ldp neighbor 10.1.1.1 targeted ldp
mpls ldp graceful-restart
multilink bundle-name authenticated
!
!
!
!
redundancy
mode sso
!
!
!
ip tftp source-interface GigabitEthernet0
!
!
interface Loopback0
ip address 10.5.5.5 255.255.255.255
!
interface GigabitEthernet0/0/4
no ip address
negotiation auto
!
service instance 2 ethernet
encapsulation dot1q 2
xconnect 10.1.1.1 1001 encapsulation mpls
!
service instance 3 ethernet
encapsulation dot1q 3
xconnect 10.1.1.1 1002 encapsulation mpls
!
!
interface GigabitEthernet0/0/5
ip address 172.7.7.77 255.0.0.0
negotiation auto
```

```
mpls ip
mpls label protocol ldp
!
router ospf 1
router-id 5.5.5.5
network 5.5.5.5 0.0.0.0 area 0
network 172.0.0.0 0.255.255.255 area 0
network 10.33.33.33 0.0.0.0 area 0
network 192.0.0.0 0.255.255.255 area 0
!
```
#### **PE 2 Configuration**

```
!
mpls label range 16 12000 static 12001 16000
mpls label protocol ldp
mpls ldp neighbor 10.5.5.5 targeted ldp
mpls ldp graceful-restart
multilink bundle-name authenticated
!
!
redundancy
mode sso
!
!
!
ip tftp source-interface GigabitEthernet0
!
!
interface Loopback0
ip address 10.1.1.1 255.255.255.255
!
interface GigabitEthernet0/0/4
no ip address
negotiation auto
!
service instance 2 ethernet
encapsulation dot1q 2
xconnect 10.5.5.5 1001 encapsulation mpls
!
service instance 3 ethernet
encapsulation dot1q 3
xconnect 10.5.5.5 1002 encapsulation mpls
!
!
interface GigabitEthernet0/0/5
ip address 172.7.7.7 255.0.0.0
negotiation auto
mpls ip
mpls label protocol ldp
!
router ospf 1
router-id 10.1.1.1
network 10.1.1.1 0.0.0.0 area 0
network 172.0.0.0 0.255.255.255 area 0
network 10.33.33.33 0.0.0.0 area 0
network 192.0.0.0 0.255.255.255 area 0
!
```
## <span id="page-14-0"></span>**Example: BGP PIC with TDM-PW Configuration**

This section lists the configuration examples for BGP PIC with TDM and TDM–Pseudowire.

The below configuration example is for BGP PIC with TDM:

```
router bgp 1
neighbor 18.2.2.2 remote-as 1
neighbor 18.2.2.2 update-source Loopback0
neighbor 18.3.3.3 remote-as 1
neighbor 18.3.3.3 update-source Loopback0
!
address-family ipv4
  bgp additional-paths receive
  bgp additional-paths install
 bgp nexthop trigger delay 6
 neighbor 18.2.2.2 activate
 neighbor 18.2.2.2 send-community both
  neighbor 18.2.2.2 send-label
  neighbor 18.3.3.3 activate
  neighbor 18.3.3.3 send-community both
  neighbor 18.3.3.3 send-label
 neighbor 26.1.1.2 activate
exit-address-family
!
address-family vpnv4
 bgp nexthop trigger delay 7
  neighbor 18.2.2.2 activate
 neighbor 18.2.2.2 send-community extended
  neighbor 18.3.3.3 activate
  neighbor 18.3.3.3 send-community extended
exit-address-family
```
The below configuration example is for BGP PIC with TDM PW:

```
pseudowire-class pseudowire1
encapsulation mpls
control-word
no status control-plane route-watch
status peer topology dual-homed
!
Interface CEM0/0/0
cem 1
   xconnect 17.1.1.1 4101 encapsulation mpls pw-class pseudowire1
```
## **Adaptive Clock Recovery (ACR)**

Adaptive Clock Recovery (ACR) is an averaging process that negates the effect of random packet delay variation and captures the average rate of transmission of the original bit stream. ACR recovers the original clock for a synchronous data stream from the actual payload of the data stream. In other words, a synchronous clock is derived from an asynchronous packet stream. ACR is a technique where the clock from the TDM domain is mapped through the packet domain, but is most commonly used for Circuit Emulation (CEM). ACR is supported on unframed and framed modes of SAToP.

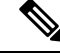

**Note** Framing type should be maintained same in all routers end to end.

The TDM service clock frequency is adjusted depending on fill level of the jitter buffer. CE1 **TDM** PE<sup>-</sup> Packet Network PE<sub>2</sub> **TDM** CE<sub>2</sub> **TDM Clock Source TDM Clock Source** 65525 Recreated

Effective Cisco IOS XE Everest 16.5.1, ACR is supported on the 8-port T1/E1 interface module.

#### **Benefits of ACR for 8 T1/E1 Interface Module**

• Customer-edge devices (CEs) can have different clocks from that of the Provide-edge devices (PEs). Every T1/E1 interface module supports eight pseudowires (or the derived clocks).

#### **Prerequisites for ACR Configuration in 8 T1/E1 Interface Module**

- Ensure that CEM is configured before configuring the adaptive clock recovery.
- The following must be configured before configuring the ACR:
	- The remote Customer Equipment and the remote Provider Edge device. These can be configured by using the clock source internal and the clock source line commands under the T1/E1 controller.
	- The controller on the local Customer Equipment connected to the ACR router by using the **clock source line**command.
	- PRC or PRS reference clock from a GPS reference to the remote Customer Equipment or remote CEM Provider Edge device.

### **Restrictions for ACR on 8 T1/E1 Interface Module**

- ACR is supported only on the 8-port T1/E1 interface module (A900-IMA8D). It is not supported on the 16-port T1/E1 interface module (A900-IMA16D), the 32-port T1/E1 interface module (A900-IMA32D), or the 4-port OC3 interface module (A900-IMA4OS).
- ACR is supported only for unframed and framed CEM (SAToP) and for fully-framed CEM (CESoPSN). Fully-framed refers to all the timeslots of T1 (1-24 ) or E1 (1-31) interfaces.
- ACR is supported only for CEM circuits with MPLS PW encapsulation. ACR is not supported for CEM circuits with UDP or IP PW encapsulation.
- The clock recovered by an ACR clock for a CEM circuit is local to that CEM circuit. The recovered clock cannot be introduced to another circuit and also cannot be introduced to the system clock as a frequency input source.
- The clock ID should be unique for the entire device.
- When a CEM group is configured, dynamic change in clock source is not allowed.

• Physical or soft IM OIR causes the APS switchover time to be higher (500 to 600 ms). Shut or no shut of the port and removal of the active working or protect also cause the APS switchover time to be high.

To overcome these issues, force the APS switchover.

#### **Configuring ACR for T1 Interfaces for SAToP**

To configure the clock on T1/E1 interfaces for SAToP in controller mode:

```
enable
configure terminal
controller t1 0/4/3
clock source recovered 15
cem-group 20 unframed
exit
```
To configure the clock recovery on T1/E1 interfaces in global configuration mode:

```
recovered-clock 0 4
clock recovered 15 adaptive cem 3 20
exit
```
**Note**

The clock source recovered configuration on the controller must be completed before configuring the clock recovery in global configuration mode.

P

**Note** On the controller, the clock source should be configured before CEM group is configured.

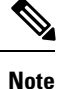

Follow a similar procedure to configure to configure CEM ACR for E1 Interfaces for SAToP. Also, follow a similar procedure to configure CEM ACR for T1 and E1 Interfacesfor CESoPSN. Use **cem-group***circuit-id* **timeslots** *<1-24>* | *<1-31>* command instead of **cem-group***circuit-id unframed* command for the configuration depending on T1 or E1 controller.

To remove the clock configuration in ACR, you must remove the recovery clock configuration in global configuration mode, then remove the CEM circuit, and finally remove the clock source recovered configuration under the controller.

**Note**

For the 8-port T1/E1 interface module (A900-IMA8D), the configuration or unconfiguration of the clock source recovered is not supported when the cem-group is already configured on the controller. To modify the clock source, you should remove the CEM group configuration from the controller.

#### **Verifying the ACR Configuration of T1 Interfaces for SAToP**

#### **Important Notes**

• When multiple ACR clocks are provisioned and if the core network or PSN traffic load primarily has fixed packet rate and fixed size packets, the states of one or more ACR clocks might flap between Acquiring and Acquired states and might not be stable in Acquired state.

This happens because of the "beating" phenomenon and is documented in *ITU-T G.8261 - Timing and synchronization aspects in packet networks*.

This is an expected behavior.

• After an ACR clock is provisioned and starts recovering the clock, a waiting period of 15-20 minutes is mandatory before measuring MTIE for the recovered clock.

This behavior is documented in *ITU-T G.8261 Timing and synchronization aspects in packet networks Appendix 2*.

• When the input stream of CEM packets from the core network or PSN traffic is lost or has many errors, the ACR clock enters the HOLDOVER state. In this state, the ACR clock fails to provide an output clock on the E1/T1 controller. Hence, during the HOLDOVER state, MTIE measurement fails.

This is an expected behavior.

• When the clock output from the clock master or GPS reference flaps or fails, the difference in the characteristics between the holdover clock at the source device and the original GPS clock may result in the ACR algorithm failing to recover clock for a transient period. The MTIE measurement for the ACR clock fails during this time. After this transient period, a fresh MTIE measurement is performed. Similarly, when the GPS clock recovers, for the same difference in characteristics, ACR fails to recover clock and MTIE fails for a transient period.

This is an expected behavior.

• When large-sized packets are received along with the CEM packets by the devices in the core network or PSN traffic, CEM packets may incur delay with variance in delay. As ACR is susceptible to delay and variance in delay, MTIE measurement may fail. This behavior is documented in *ITU-T G.8261 section 10*.

This is an expected behavior.

• For a provisioned ACR clock that is in Acquired state, if the ACR clock configuration under the recovered-clock global configuration mode is removed and then reconfigured, the status of the ACR clock may initially be ACQUIRED and not FREERUN and then move to Acquiring. This happens because the ACR clock is not fully unprovisioned until the CEM circuit and the controller clock source recovered configuration are removed. Hence, the clock starts from the old state and then re-attempts to recover the clock.

This is an expected behavior.

Use the **show recovered-clock** command to verify the ACR of T1 interfaces for SAToP:

```
Router#show recovered-clock
Recovered clock status for subslot 0/1
----------------------------------------
Clock Type Mode Port CEM Status Frequency Offset(ppb)
1 T1/E1 ADAPTIVE 3 1 ACQUIRED 100
```
Use the **show running-config** command to verify the recovery of adaptive clock of T1 interfaces:

```
Router#show running-config
controller T1 0/1/2
clock source recovered 1
cem-group 1 unframed
```

```
interface CEM0/1/3
cem 1
no ip address
xconnect 2.2.2.2 10
encapsulation mpls
```
## **Associated Commands**

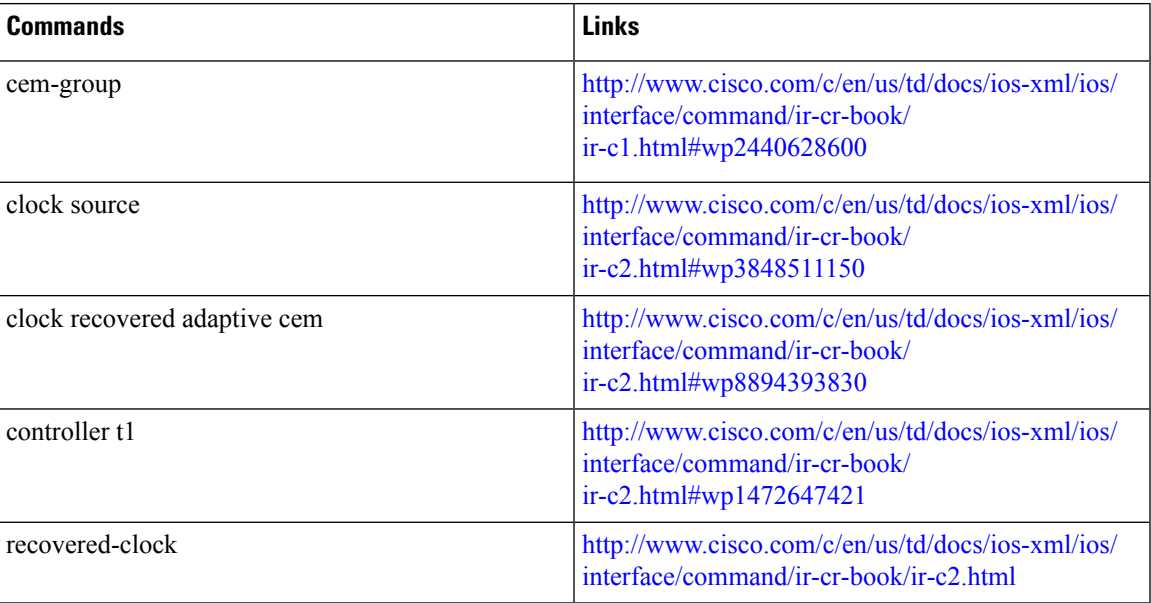

 $\mathbf I$ 

i.